## To: **SplashPlay Agents** From: **SplashPlay Marketing** Date: **January 7, 2017** Subject: **Marketing Tip: GAME ACTIVITY TRACKING**

Yesterday, during a phone conversation with Lisa Kempton, we discussed tracking game activity for organizations such as schools. Lisa's question was, "*Is there a way to set up a school to use their SplashPlay game and a shortened URL to track competition between classes?"* I decided to explore this question in detail and here is my suggestion.

For those of you who do not know what bit.ly, or shortened URLs are indulge me while I explain. Too often, URL's can be very long. Especially if they include marketing campaign information. To solve this problem there are services that shorten URLs to a more manageable length. These sites allow you to enter in a long URL and they in turn make it short. Because of size constrictions, some websites can't accommodate long URLs. Toward this end we have a variety of URL shortening services such as bit.ly, SnipURL, and Tiny.cc.

While URL shortening websites are great, they actually present a unique tracking challenge. For these sites to work, they act as intermediaries between the web visitor and the destination website. In fact, they basically receive all visitors that click on one of their shortened URLs. In turn, they automatically redirect these visitors to their intended destination website. Unfortunately, in doing so, it makes it impossible for Google Analytics to treat any visitor clicking on one of these shortened links as "direct" visitors. In fact, they are all seen as coming from the URL shortener's website making tracking impossible.

So, to track activity with a shortened URL Google has a very powerful and easy tool to use. Just follow four simple steps:

**Step 1. Obtain Your Destination URL:** Copy the URL of the page that you ultimately want your visitors to land on.

**SplashPlay Game URL** | www.splashtrivia.com/a212

**EXAMPLE**

**Step 2. Run Your URL Through the Google Analytics Tool: Campaign URL Builder** (at this link: [The URL Builder\)](https://ga-dev-tools.appspot.com/campaign-url-builder/) Here , Google will append the necessary query parameters to your destination URL illustrated below:

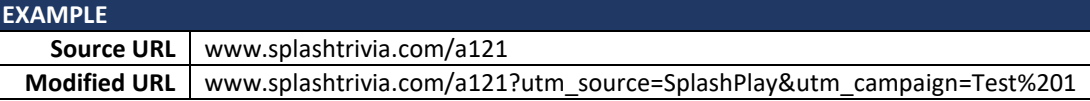

**Step 3. Shorten the Modified URL:** You can use any URL shortener you prefer. The Modified URL can even be shortened with Google's URL Builder Tool.

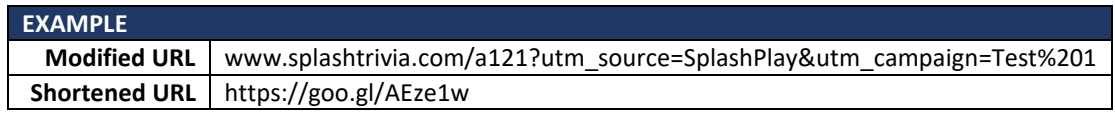

**Step 4. Test your short link** – Click on your shortened URL and make sure the long string of query parameters that you copied in step 2, above, appears in the address bar of your favorite browser. If the query parameters are in place, and your destination page has the Google Analytics Tracking Code correctly applied – you should begin to see visits from your short URL in your All Traffic Sources report, within the Traffic Sources section. It's a bit of a manual process – but works and will enable any organization to track their SplashPlay game activity.

## **Sample Short URL Campaign Setup Guide**

## **Review the following Sample Short URL Campaign Setup Procedures**

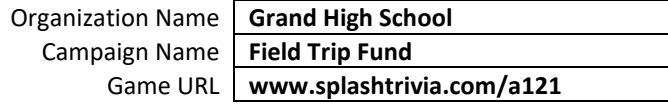

**Participating Gro** 

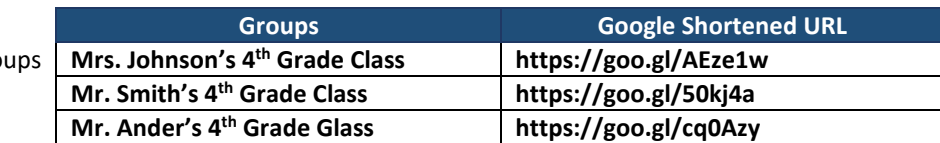

## **GOOGLE URL CAMPAIGN BUILDER Perform this process for each Class**

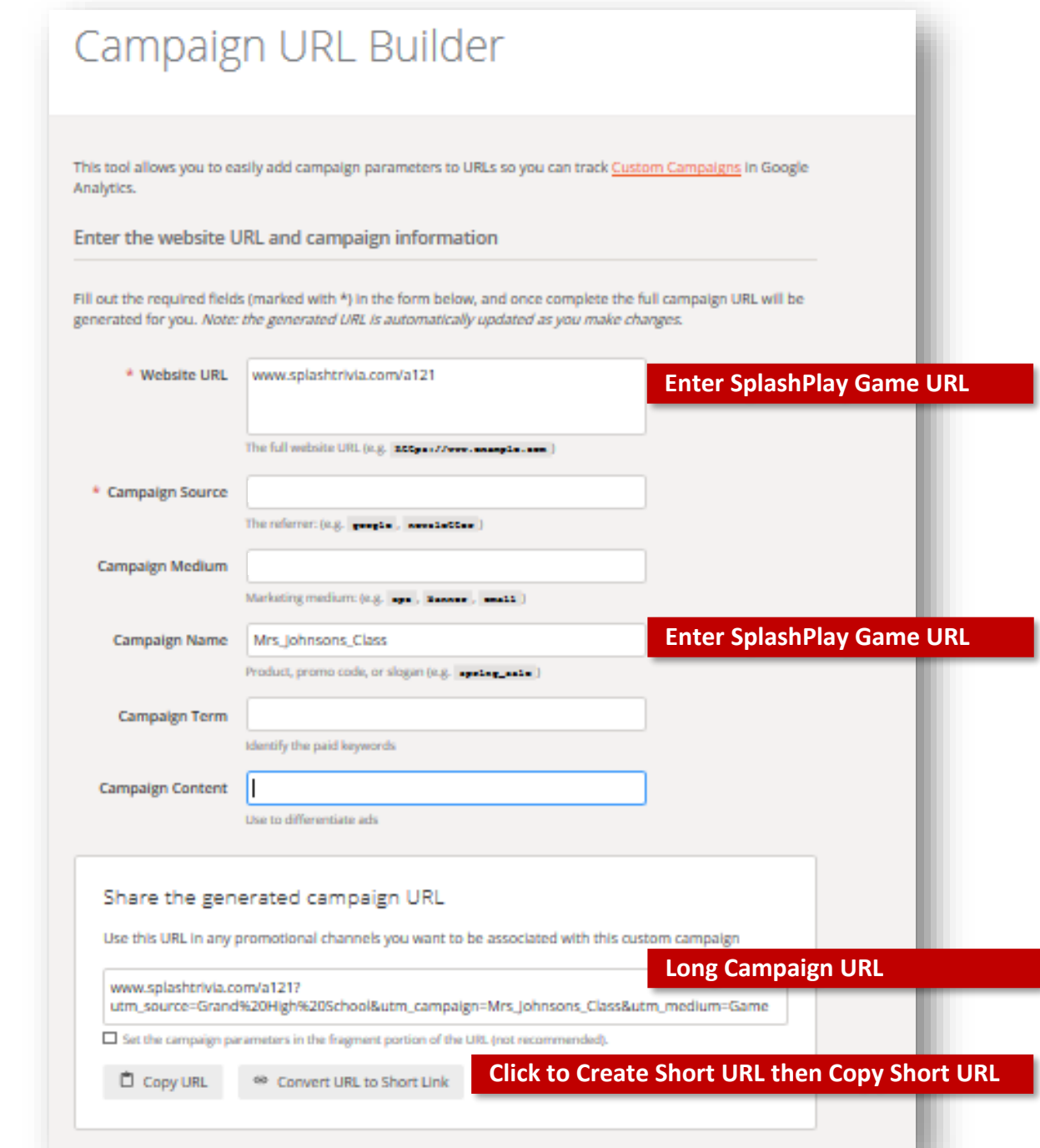